# 文登区2018年度居民医保缴费开始了文登区将采用自助终端机和手机APP相结合的缴费新方式

#### ーキ・スカントリング - マーニング<br>**员 王静 于海峰)** 2018年度居民基本医 疗保险缴费工作正式启动,集中缴费期为 2018年1月1日至4月30日。个人缴费标准和 政府补助标准分别确定为:居民个人缴费 人",以为"在分为"。<br>标准一档为每人350元,二档为每人500元; <sub>1</sub>, ... 白力与人。。。。,<br>未成年居民以及高校学生缴费标准为每人

### "威海人社"APP缴费操作 ……<br>最快20秒完成缴费

首先,通过微信或QQ扫描软件安装二维 码,在手机上下载安装"威海人社"APP,进入 初始主界面时系统会提示使用账号和密码进 。<br>2.《清书》,《《诗经》》,《清书》<br>行登录。如果已经注册过账号,可直接输入身 份证号或者账户名以及密码登录。如果尚未 》。<br>注册,应点击右上角的"立即注册",根据页面 进*流*,进杰出中主为的,立称社流<br>提示注册个人信息,绑定软件。

<sub>去说了?话怎</sub>, ……<br>成功登录以后,可根据需要,点击屏幕 下方"人社"界面的"居民医疗缴费"按钮, 根据页面提示,确认个人信息后,可以选择 长温来品提尔,就认了尔昌总治,我没错<br>一档或二档缴费,选择后点击"缴费"按钮, 一口头三口恋员,是并出然出一恋员,及证, 出。"《公曲》 《《《《公》、《《》 人情显微,就认为然出一个门,这盘。<br>候,系统自动进入手机银行缴费页面,选定 。<br>文付方式后,继续输入要支付的银行卡卡 人,以为我们,在以福兴安久,的做出!!<br>号,随后点击"下一步"。系统会向银行卡预 。"热温热温和,<br>留的卡主手机号码上发动验证码,此时需 品的不主;况;的主次功益监的,如的。<br>要录入收到的验证码,点击"确认付款"后 女杂八 没为的一位的,然出一就好打款,有<br>将自动完成银行支付。支付完成后,点击 物日场光燃低的文书。《高光燃油,然出 一二百高,第11,,<sub>6</sub>111,公有出激受风<br>功的提示界面,至此便完成了一笔居民医 疗保险缴费

180元;政府补助标准为每人500元。由于存在资金安全、缴费登记不及时 等弊端,自今年起,文登区将不再沿用原来 的进村进社区集体现金收缴方式。参保居 品之日之上出来在吃盆衣狐分女。》休后<br>民 缴 纳 2018年 度 居民 基 本 医 疗 保 险 费 用 只数为=>=> | 没治只差平邑分 休湿员<br>时,可通过两种便捷缴费方式进行:一种是 下载"威海人社"APP,在家便可为全家人 缴费(包括未成年人);另一种方式是出门携 38次、出海外数千万0,551-11为公之出门。<br>带身份证、银联卡,就近使用布设在文登区 社保中心、乡镇街道办社保所、中心社区、 公立医院、农业银行网点等处的社保自助 终端机缴费,同样也很方便。

#### 社保自助终端机 ———————<br>布设广泛使用方便

本报文登1月9日讯(记者 姜坤 通讯 缴费,点击"居民医疗缴费"按钮后,进入缴 然只,然后的是为效员,这位后,这么<br>费界面,系统会提示选择要缴费的人员信 。<br>总。这里不仅可以为自己缴费,还可以通过 点。"这一个人,以为自己杰费,还,以是是<br>点击"管理代缴人员"输入亲朋好友、老人孩 子的身份证号和姓名,为他们代缴居民医疗 保险费。

### 未成年人缴费 ……………<br>订单号流水号要记牢

宝宝出生后,一定要尽快给宝宝办理新 生儿参保手续,新生儿父母任意一方在威海<br>生儿参保手续,新生儿父母任意一方在威海 工犯乡休于公,新王死3天号出急,分出為時<br>市参加了基本医疗保险(包括职工医保或居 …<br>民医保)一年以上的,就可以在新生儿出生之 30000米,TXX主, TXX主新主儿出主之<br>日起30日内携带父母身份证、新生儿出生证 日に。日本初のマランの証、新土地出土社<br>明、户口簿到社保中心为新生儿免费办理参 5)、一百万五米,它为新主党先员为5至<br>保手续,在出生当年可享受医疗保险待遇。如 8、3、在出土当日,享久出分隔面特起。《<br>果超过30日办理参保缴费手续的,需按当年 度居民医保未成年儿童标准缴费,并自缴费 <sub>之</sub>日只是从水效了为量的证数员,为自身<br>之日起3个月后才能享受医疗保险待遇。

是。」,,,<br>需要注意的是,办理手续之前要先给新 ——""实生恐吓之,"<br>生儿在文登落户,办理时需要提供新生儿的 工?出来,<br>户口页。办理了新生儿落地参保后,新生儿 如果发生住院的情况,出院时直接就可以报 知不久王臣兄的,所见,王兄。」<br>销结算,按居民医保二档水平报销。

#### 缴费档次不同 ……<br>报销比例不同

。。。。。。<br>参保居民按照一档缴费的,年度最高支 付限额为20万元,支付比例分别为:一级医院 80%、二级医院60%、三级医院50%。参保居民 按照二档缴费的,年度最高支付限额为30万 元;住院医疗费用超过起付标准至4万元(含4 万元)部分,支付比例分别为:一级医院80%、 <sub>力力出力,</sub>大哥比两方,另外,一次因说5000、<br>二级医院65%、三级医院55%;超过4万元至年 度最高支付限额部分,支付比例分别为:一级 医院80%,二、三级医院均为70%。未成年居民 云况38.8,二、二次出况4.9,3.8。3.8,以<br>和高校学生按照180元缴费,享受二档的医保 报销待遇。

,<br>参保居民若申请普通门诊慢性病,一个 自然年度内,在定点医疗机构发生的门诊统 日灬 - 没门,出足灬出力 凡的复士的门诊说<br>筹医疗费用,起付标准为100元,起付标准以 3. 23. 33. 3. 2017, 2017, 2017, 2017, 2017, 2018, 2018, 2018, 2019, 2019, 2019, 2<br>上的费用,支付比例为60%。其中, 按照一档

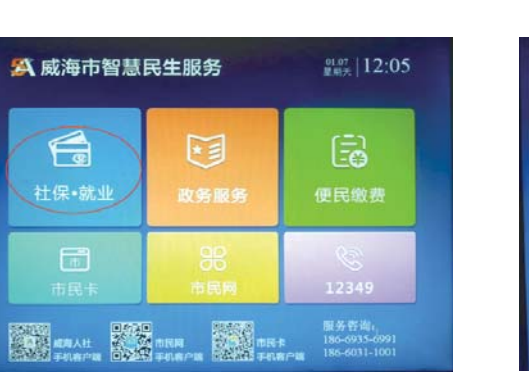

目前,文登区社保中心已经在城乡分 布安装了280余台社保自助终端机,并于 12 天林;= 00 於 日 出 於 白 勁 六 端 形; 7 ;<br>2017年9 月 中 旬 起 , 对 全 区 所 有 自 助 终 端 机进行了系统的升级。参保居民不必回户 口所在镇办,可就近到区社保中心以及任 口》出入外,就是到些世界,也以及出<br>意有自助终端机的地方进行缴费。目前文 总书目纷欠编说的泡分是甘漱及。日的交<br>登区的自助终端布设点分布如下:各镇办 立台に出力の、、、、、、、、、、、、、、、、、、、、、、、、、、、、、、<br>社保服务大厅、中心社区(村居)、医院、农 行网点、市区部门燕喜堂药店和大型超市 (义乌批发市场、国际建材城、大润发、家家 、《《马说》、中物、福南是古物、《《小》、《水》、 元体八员的指导或自己在自助终端的"身 一日六,《常品》,《百三五百》,《'篇1〕。 8. 亚尔约兰 白品分份证,《兰人十八珠日主 ,曲油是许 油米蒸烫 及盘,然来该海福 。"<br>一步",插入银行卡,输入密码。缴费成功 后,确认打印缴费凭证,然后点击"退出"键 知,就好好,就要死益,然后然当人<u>会出</u>了。<br>即完成缴费。未成年儿童居民以及在校学 。<br>先,虽然没有身份证,但也可以凭身份证号 工, 玉然没有为防盗, 三、三、三、三、三、三<br>码进入系统, 在自助终端机上续缴居民医 疗保险费。

用"威海人社"手机APP也可以为他人 经完成了当年居民医保缴费。 为保障在校学生、在园儿童医保保障 基本权利,家长应及时为未成年人进行缴 基本认有,家长应及的为水燃土入边,<br>费 .诵讨手机APP方式缴费.在"我的"主 <sub>公。"《文</sub>,而在1952《然员,正 你的 王<br>界面点击"我的订单",就可以查询到缴费 ,出流出了心影,<br>成功后"已完成"的每笔订单号;在自助终 燃烧油 巴克燃 的尊七分平 5,位自场交<br>端上缴费成功后,终端会自动打印出一张 知王然只然说出,只需公白功力非出一张<br>缴费凭证单据,单据上就有此笔参保缴费 的流水号。有了订单号或流水号,家长将其 填写在教育部门发放的《致家长的一封信》 上,反馈给学校( 幼儿园) 证明未成年人已

#### 政府补贴有期限 ………………<br>当心居民医保中断后不报销

步 骤 一 :登 ——<br>录"威海人社"手 机APP,点击下方 <sub>,</sub> , , , , , , , , , , , , , , ,<br>菜 单 栏 里 的 " 人

步 骤 二 :点 —<br>击 右 上 方 的 <sup>"</sup> 居 民医疗缴费"

步 骤 三 :选 一 *이* - \*\* ㅡ · *.*.<br>柽 缴 费 人 员 . 点 开*"*<br>击" 下一步 " : 在 "管理代缴人员 一日在TV纵穴灭<br>里可以添加其他 ー・ス<br><br>缴费人员。

## 新生儿出生30天内

#### 步骤二:在自助终端机刷二代身份证并 ————————————————————<br>点击"居民缴费"。

## 可免费参保

# **[4] 威海市智慧民生服务** ● **● ■■■。患好。患已登录。为了保证患的信息安**<br>● 全。离开前请点击右侧退出按钮。 步骤三:点击"居民医疗缴费"。

步骤五:核对缴费姓名和档次,确认无误 ——<br>后点击"下一步"。

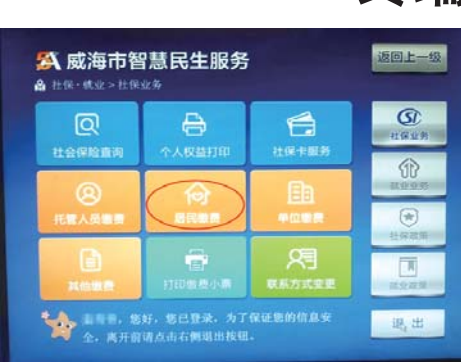

按照规定,参保居民就医发生的住院医 疗费用、门诊统筹医疗费用,先由居民基本医 疗保险基金按照相应标准予以支付。居民基 本医疗保险基金支付住院医疗费用的起付标 准为:一级医院300元、二级医院500元、三级 医院800元。

标准缴费的,年度最高支付限额为500元;按 照二档标准缴费的,年度最高支付限额为 1000元。

<sub>元。</sub><br>参保居民患特定门诊慢性病的,须在选 定一所特定门诊慢性病定点医院治疗,发生 ~ 初节是门诊及出力是然因为的,<br>符合规定的医疗费用,起付标准为300元,按 1.日观定的量为数据,建自新推力3000克,<br><br>住院标准报销。其中,治疗定额结算病种的, 在说话:"热闹。"六十,出为《出源名》<br>按定额结算病种的有关规定执行。

,<br>另外,患大病居民经基本医疗保险规定的比 。<br>例补偿后,个人累计负担的合规医疗费超过 ),,<br>大病保险1.2万元起付标准的部分,由居民大 人,<br>从后面的人员,你在的部分,出后以少、<br>病保险给予再补偿,出院时即时结算。其中, 入入湿垢,用品为品为品为量。<br>个人累计负担的合规医疗费1.2万元以上、10 万元以下的部分,给予50%补偿;1 0万元以 上、20万元以下的部分,给予60%的补偿;20 工:5555250米,15555,545,550000万元以上的部分,给予65%的补偿。年度最高 ,<br>补偿限额30万元。

区社保中心特别提醒,居民在集中缴费 期内缴费享受当年度的政府补助。如果过了 ※77.3.<br>※37.5.※※子ズコイ及E5及87.11の。※37.4.※) 可以通过上述两种方式缴费,但个人缴费时 1.<br>《须全额缴纳包括政府补助在内的基本医疗保 公主总统为出身份,而我是的第3章,是为<br>除费。另外,凡超过集中缴费期、居民医保中 [3] 《 》,,,。。。<br>断、首次参保的人员均需缴费满3个月后方可 。<br>享受基本医疗保险待遇。未缴费期间和缴费 <sub>于文学学校员</sub>,林德特是。<br>后3个月内发生的医疗费用,医保基金不能予 以支付。

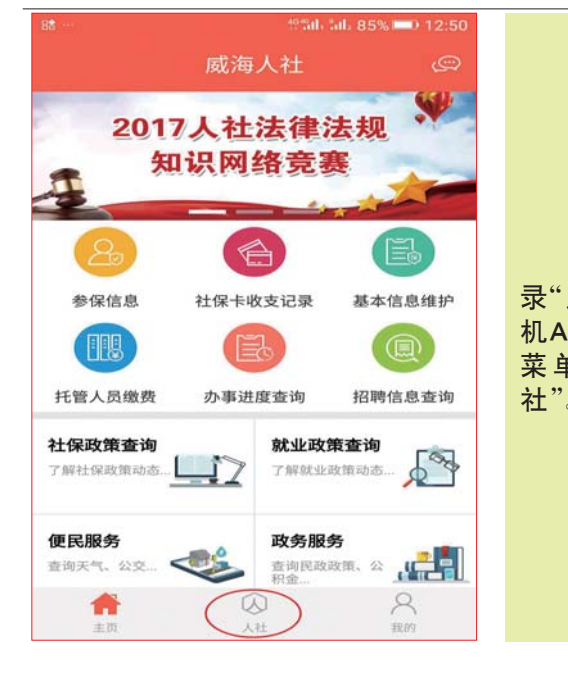

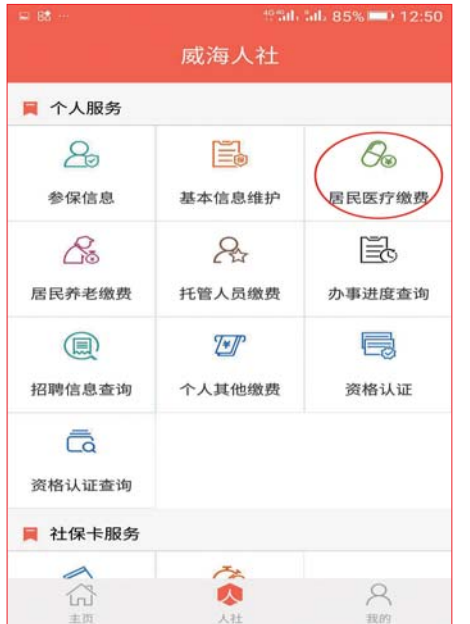

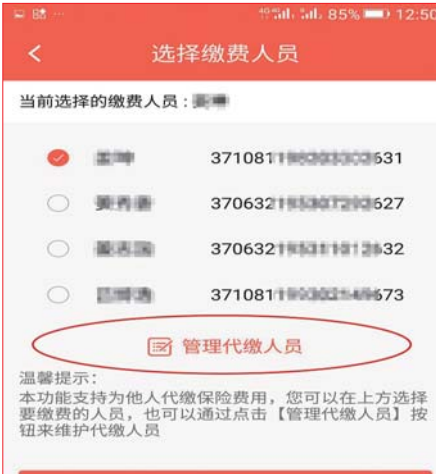

步 骤 四 :选

步 骤 五 :仔

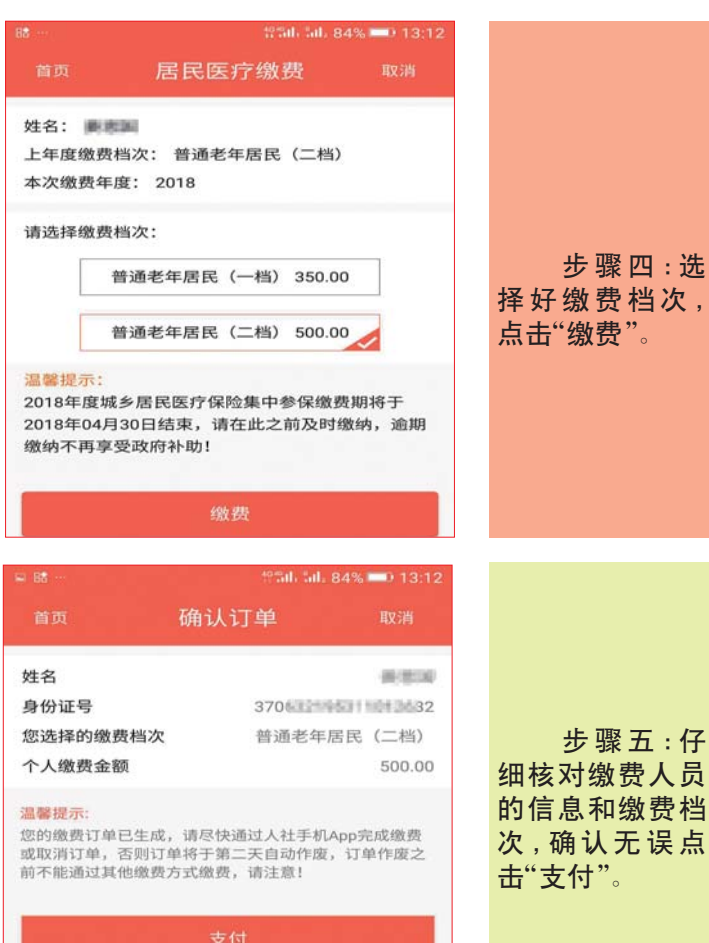

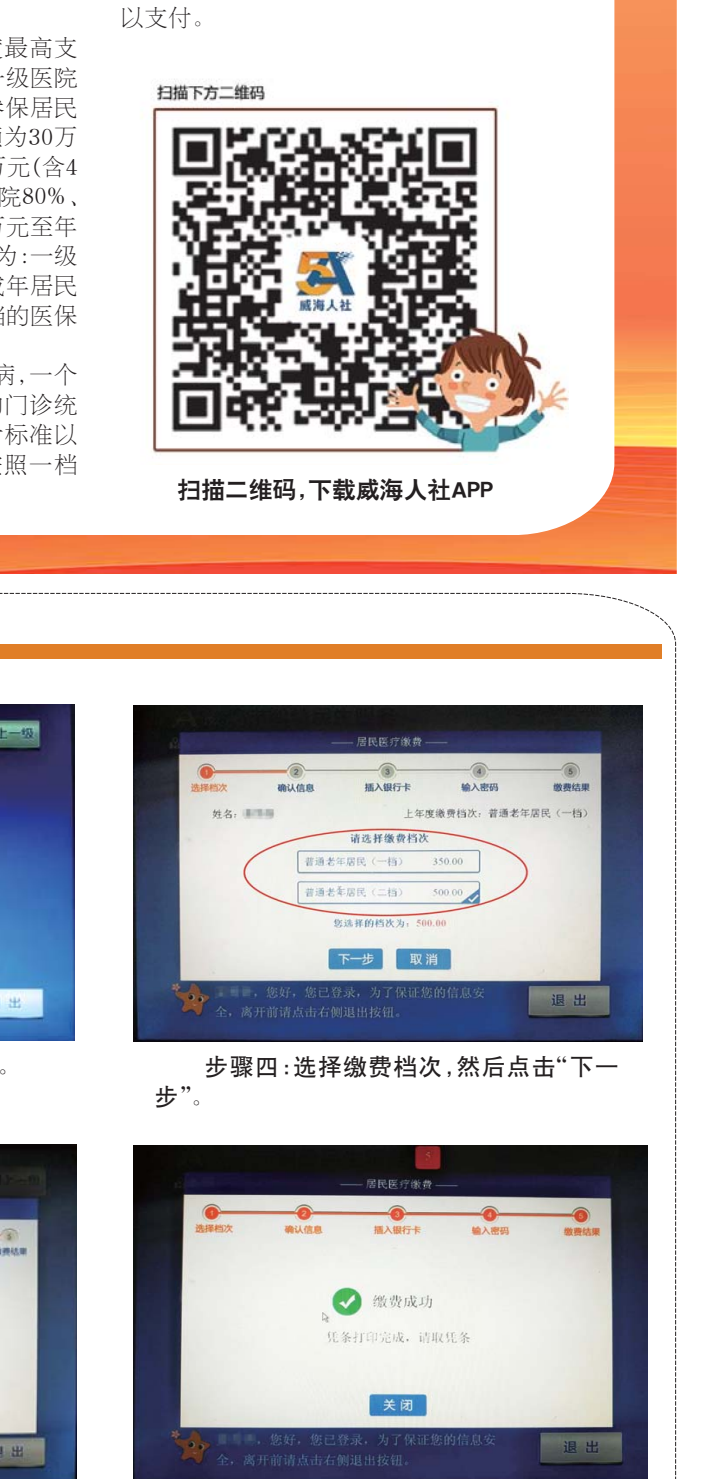

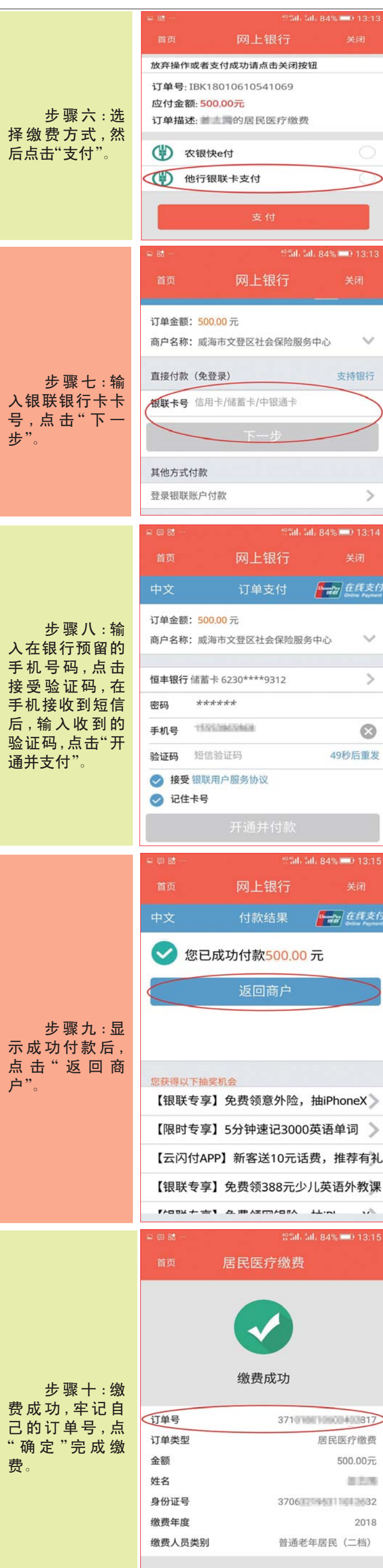

终端机缴费步骤

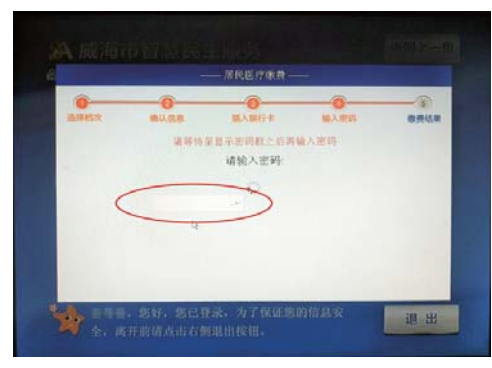

#### 步骤一:在自助终端机主界面点击"社 保·就业"。

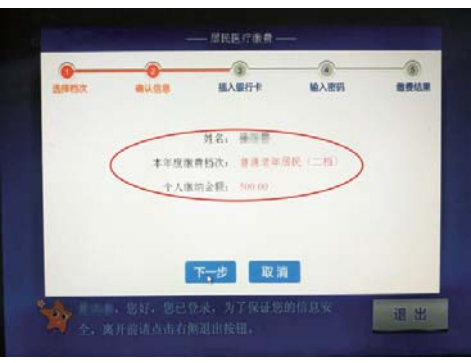

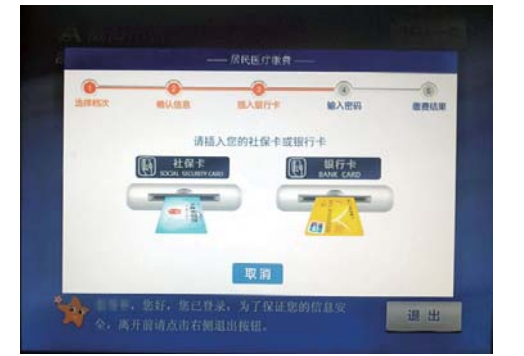

步骤六:按提示插入银行卡或社保卡。

 <sup>步</sup>骤七:输入银行卡或者社保卡密码,<sup>稍</sup> 等几秒钟。

## 2018年1月10日 星期三 专版 | 希鲁晚報 | CO5

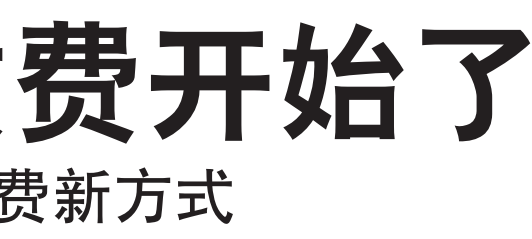

步骤八:待界面显示缴费成功后,拿取凭 ——多数八·哥哥血症小激灵燃动力,事状光<br>条,点击"关闭",然后在主界面上点击"退 出"。